brother<br>En P-touch

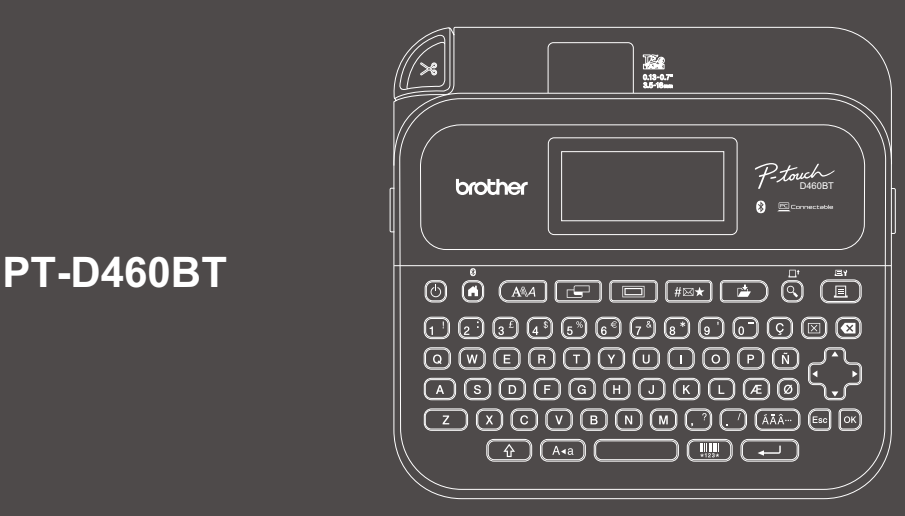

D02BB8001

Näppäimistöasettelu voi vaihdella maakohtaisesti.

Kiitos, että ostit PT-D460BT-tarratulostimen. PT-D460BT tuottaa ammattitasoisia, korkealaatuisia, kestäviä tarroja. Kun käytät erilaisia nauhakasetteja, voit lisäksi tulostaa tarroja, joiden leveydet ja värit vaihtelevat.

Lue tämä opas, myös *Tuotteen turvaohjeet* -kohta, ennen kuin käytät tätä tarratulostinta. Kun olet lukenut tämän oppaan, säilytä sitä turvallisessa paikassa.

**Jos haluat tarkastella usein kysyttyjä kysymyksiä sekä vianmääritysohjeita ja ladata ohjelmiston sekä käyttöohjeita, käy osoitteessa [support.brother.com.](http://support.brother.com)**

#### **Tarvikkeet**

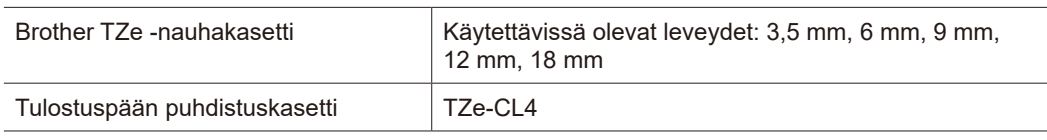

## **Tuotteen turvaohjeet**

#### **Varotoimenpiteet**

**Muista lukea tämä kohta, ennen kuin käytät tuotetta. Se sisältää tärkeitä turvallisuusohjeita. Pidä tätä opasta laitteen lähellä, jotta voit käyttää sitä tarvittaessa.**

- Jos tulostimelle on tehtävä huoltotoimenpiteitä, säätöjä tai korjauksia, ota yhteyttä Brotherin asiakaspalveluun tai paikalliseen Brother-jälleenmyyjään.
- Jos tuote toimii epänormaalilla tavalla, ilmenee jokin virhe tai jos jokin kaapeli on vioittunut, katkaise laitteesta virta, irrota kaikki kaapelit ja ota yhteyttä Brotherin asiakaspalveluun tai paikalliseen Brotherjälleenmyyjään.
- Emme ota mitään vastuuta vahingoista, jotka aiheutuvat maanjäristyksistä, tulipaloista tai muista onnettomuuksista, kolmannen osapuolen toimista, käyttäjän tietoisista tai vahingossa tehdyistä toimista, virheellisestä käytöstä tai käytöstä erityisolosuhteissa.
- Emme ota mitään vastuuta vahingosta (kuten menetyksistä, liikevoiton menettämisestä, voittojen menettämisestä, liiketoiminnan keskeytymisestä tai viestintämahdollisuuksien menettämisestä), joka saattaa aiheutua tämän tuotteen käytöstä tai siitä, ettei tuotetta voitu käyttää.
- Emme ota mitään vastuuta vahingoista, jotka saattavat aiheutua tuotteen virheellisestä käytöstä, yhteensopimattomien laitteiden kytkemisestä tai yhteensopimattoman ohjelmiston käytöstä.
- Emme ole vastuussa mistään vahingoista tai voiton menetyksistä, jotka aiheutuvat tällä tuotteella luotujen tarrojen käytöstä tai tietojen häviämisestä tai muuttumisesta toimintahäiriön, korjauksen tai kulutustarvikkeiden vuoksi, emmekä hyväksy mitään kolmannen osapuolen esittämiä vaatimuksia.
- Brother pidättää oikeuden muokata tässä ilmoitettuja teknisiä ominaisuuksia ja materiaaleja ilman erillistä ilmoitusta. Lisäksi Brother ei ole vastuussa mistään vahingoista (mukaan lukien satunnaiset vahingot), jotka aiheutuvat oppaiden ohjeiden mukaan toimimisesta, mukaan lukien muun muassa julkaisuun liittyvät typografiset tai muut virheet.
- Lisätietoja käytettävissä olevasta ohjelmistosta on *Käyttöoppaassa*, joka on luettavissa Brothertukisivustossa osoitteessa [support.brother.com.](http://support.brother.com)
- Tuotteen ohjeiden uusin versio on saatavilla Brother-tukisivustosta osoitteesta [support.brother.com.](http://support.brother.com)
- Käytettävissä olevat mallit, lisävarusteet ja tarvikkeet saattavat vaihdella maittain tai alueittain.
- Tämä tuote on hyväksytty käytettäväksi ainoastaan sen ostomaassa tai -alueella.

**VAROITUS** Ohjeiden ja varoitusten noudattamatta jättäminen voi johtaa kuolemaan tai kohtalaisiin henkilövahinkoihin.

- ÄLÄ käytä, lataa tai säilytä tarratulostinta, verkkolaitetta, USB-kaapelia ja alkaliparistoja seuraavissa paikoissa (muuten seurauksena voi olla tulipalo, sähköisku, savua tai vaurio)
- lähellä vettä, kuten kylpyhuoneessa tai lähellä vedenlämmitintä, tai erittäin kosteassa tai kylmässä paikassa\*
- sijainnissa, jossa se altistuu sateelle tai kosteudelle
- erittäin pölyisessä sijainnissa
- erittäin kuumassa sijainnissa, kuten lähellä avotulta tai lämmityslaitetta tai suorassa auringonvalossa
- suljetussa autossa, joka on suorassa auringonpaisteessa
- paikassa, jossa kosteutta saattaa tiivistyä
- korkeassa ilmanalassa
- ukkosmyrskyn aikana.
- ÄLÄ käytä tarratulostinta, jos sen sisällä on vierasesineitä. Jos tarratulostimen sisään joutuu vettä, metalliesine tai muita vieraita esineitä, irrota verkkolaite pistorasiasta, poista paristot (jos ne on asennettu) ja pyydä laitteen korjausta Brother-jälleenmyyjältä.
- Jos tarratulostimeen tai sen aukkoihin, liittimiin, portteihin tai paristolokeroon joutuu vierasesineitä, lopeta tarratulostimen käyttö, katkaise siitä virta ja irrota sitten kaikki kaapelit tai poista paristot (jos ne on asennettu).
- Lopeta tarratulostimen käyttö, jos huomaat poikkeavaa toimintaa, kuten jos se alkaa haista, kuumentua tai pitää melua tai sen muoto tai väri muuttuu.
- ÄLÄ käytä vioittunutta verkkolaitetta.
- Jotta tarratulostin, verkkolaite, USB-kaapeli tai alkaliparistot eivät vahingoittuisi, ÄLÄ:
- aseta raskaita esineitä niiden päälle
- pura tai muokkaa niitä
- pudota tai lyö niitä
- anna niiden kastua esimerkiksi käsittelemällä niitä märillä käsillä tai roiskuttamalla nesteitä niiden päälle.
- \* Lisätietoja on mallisi *Käyttöoppaan* "Tekniset tiedot" -kohdassa.
- ÄLÄ anna vauvojen ja lasten leikkiä muovipussilla, jonka sisällä tarratulostin oli.
- Hävitä pussi oikein ja pidä se vauvojen ja lasten ulottumattomissa. Pussi aiheuttaa tukehtumisriskin. • ÄLÄ käytä tarratulostinta erityisympäristöissä, kuten lääketieteeseen liittyvien laitteiden lähellä.
- Sähkömagneettiset aallot saattavat saada lääketieteeseen liittyvät laitteet toimimaan virheellisesti.
- Käyttäjien, joilla on sydämentahdistin, tulee siirtyä kauemmas tarratulostimesta, jos he kokevat olonsa epänormaaliksi. Tämän jälkeen heidän tulee välittömästi hankkiutua lääkäriin.
- ÄLÄ väkisin taivuta USB-kaapelia tai verkkolaitetta tai vedä siitä.
- ÄLÄ koske verkkolaitteeseen tai pistokkeeseen märin käsin, tai muuten saattaa aiheutua sähköisku.
- Käytä vain määritettyä verkkolaitetta.
- Käytä vain tarratulostimen mukana toimitettua verkkolaitetta ja USB-kaapelia. Muuten saatat itse tai joku muu saattaa loukkaantua tai tarratulostin tai muu omaisuus saattaa vahingoittua. Brother ei ota vastuuta mistään onnettomuudesta tai vahingoittumisesta, joka aiheutuu siitä, että ei käytetä määritettyä verkkolaitetta ja USB-kaapelia.
- ÄLÄ käytä laitteen mukana toimitettua verkkolaitetta ja USB-kaapelia yhdessä muiden laitteiden kanssa.
- Kytke verkkolaite tavalliseen pistorasiaan (vaihtovirta 100–240 V, 50/60 Hz).
- Työnnä pistoke tiukasti pistorasiaan.
- ÄLÄ käytä paristoja, jos ne ovat vahingoittuneet tai vuotavat.
- Pidä paristot poissa pienten lasten ulottuvilta. Jos paristoja nielaistaan, ota välittömästi yhteyttä hätäpalveluihin.
- ÄLÄ käytä teräviä esineitä, kuten pihtejä tai metallista kynää, paristoja poistaessasi tai vaihtaessasi.
- Jos paristosta vuotavaa nestettä (elektrolyyttiä) pääsee silmiin, pese silmät välittömästi puhtaalla vedellä. Ota välittömästi yhteyttä hätäpalveluihin.
- ÄLÄ juota liitäntöjä paristoihin.
- ÄLÄ käytä paristoja niin, että niiden navat (+ ja –) ovat väärin päin.
- ÄLÄ yhdistä plus (+)- ja miinus (–) -napoja metalliesineillä, kuten johdolla.
- ÄLÄ polta paristoja tai hävitä niitä talousjätteen mukana.
- Pidä sormet ja muut kehon osat etäällä leikkuriyksiköstä.
- ÄLÄ kosketa leikkuriyksikön terää tai työnnä sormiasi nauhan ulostuloaukkoon, tai muuten voit vahingoittaa sormiasi ja muita kehonosia.
- ÄLÄ kosketa mitään tulostuspään lähellä olevaa metalliosaa. Tulostuspää on erittäin kuuma käytön aikana ja heti sen jälkeen. ÄLÄ koske siihen suoraan käsin.

**HUOMIO** Ohjeiden ja varoitusten noudattamatta jättäminen voi johtaa pieniin tai keskisuuriin henkilövahinkoihin.

#### **Tarratulostin, USB-kaapeli, verkkolaite, alkaliparistot**

- Käytä vain määritettyjä AA-alkaliparistoja (LR6).
- ÄLÄ yhdistele keskenään uusia ja vanhoja paristoja, eri tyyppisiä, eri latausasteilla olevia, eri valmistajien tai erimallisia paristoja.
- ÄLÄ pudota tarratulostinta, kun otat sen pois laatikosta tai siirrät sitä, sillä muuten voit loukkaantua.
- Ole varovainen sulkiessasi nauhakasetin lokeron kantta. Voit loukata sormesi, jos se jää puristuksiin kannen ylemmän ja alemman osan väliin.
- Kun et käytä tarratulostinta, säilytä sitä poissa lasten ulottuvilta. Älä myöskään anna lasten laittaa tarratulostimen osia tai tarroja suuhunsa. Jos lapsi on nielaissut jonkin esineen, vie hänet välittömästi lääkäriin.
- ÄLÄ jätä tarratulostinta tai mitään tarranauhaa lasten ja vauvojen ulottuville.
- Säilytä tarratulostinta tasaisella, vaakasuoralla ja vakaalla pinnalla.
- Poista paristot ja irrota verkkolaite, jos et aio käyttää tulostinta pitkään aikaan.
- ÄLÄ paina nestekidenäyttöä.
- Kun irrotat verkkolaitetta pistorasiasta, pidä aina kiinni verkkolaitteesta.
- ÄLÄ ylikuormita pistorasiaa verkkolaitteella.
- ÄLÄ avaa nauhakasetin lokeron kantta käyttäessäsi leikkuriyksikköä.
- ÄLÄ paina leikkuriyksikköä liian voimakkaasti.

## **Tuotteen turvaohjeet Säädökset**

#### **Vaatimustenmukaisuusvakuutus (vain Eurooppa/Turkki)**

Brother Industries, Ltd.

15-1, Naeshiro-cho, Mizuho-ku, Nagoya 467-8561 Japan

vakuuttaa, että nämä tuotteet vastaavat EU:n oleellisen harmonisointilainsäädännön (vain Eurooppa ja Turkki) ja Yhdistyneen kuningaskunnan lainsäädännön (vain Yhdistynyt kuningaskunta) vaatimuksia.

Vaatimustenmukaisuusvakuutus voidaan ladata Brother-tukisivustosta.

Käy osoitteessa [support.brother.com/manuals](http://support.brother.com/manuals).

#### **Yhdistyneen kuningaskunnan radiolaitesäädöstä 2017 koskeva vaatimustenmukaisuusvakuutus (vain Yhdistynyt kuningaskunta) (koskee malleja, joissa on telepääte- ja/tai radioliitäntöjä)**

Brother Industries, Ltd.

15-1, Naeshiro-cho, Mizuho-ku, Nagoya 467-8561 Japan vakuuttaa, että nämä tuotteet vastaavat radiolaitesäädöksen 2017 määräyksiä. Vaatimustenmukaisuusvakuutuksen kopion voi ladata noudattamalla Vaatimustenmukaisuusvakuutus (vain Eurooppa/Turkki) -kohdan ohjeita.

#### **EU:n radiolaitedirektiiviä 2014/53/EU koskeva vaatimustenmukaisuusvakuutus (vain Eurooppa ja Turkki)**

**(koskee malleja, joissa on radioliitäntöjä)**

Brother Industries, Ltd.

15-1, Naeshiro-cho, Mizuho-ku, Nagoya 467-8561 Japan vakuuttaa, että nämä tuotteet vastaavat radiolaitedirektiivin 2014/53/EU määräyksiä. Vaatimustenmukaisuusvakuutuksen kopion voi ladata noudattamalla

Vaatimustenmukaisuusvakuutus (vain Eurooppa/Turkki) -kohdan ohjeita.

#### **HUOMIO**

PARISTOJEN VAIHTAMINEN VÄÄRÄNTYYPPISIIN AIHEUTTAA RÄJÄHDYSVAARAN. HÄVITÄ KÄYTETYT PARISTOT OHJEIDEN MUKAISESTI.

#### **Bluetooth**

Tämä tulostin tukee Bluetoothia. Taajuuskaistat: 2 400–2 483,5 MHz Suurin taajuuskaistoilla lähetettävä radiotaajuusteho: Alle 20 dBm (EIRP)

Tietoja komission säädöksen 801/2013 noudattamisesta

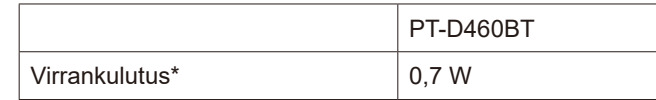

\* Kaikki verkkoportit aktivoituina ja yhdistettyinä

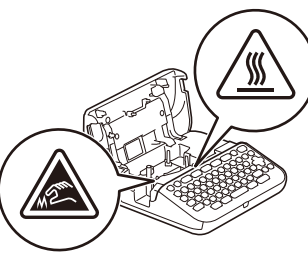

## **Ennen käyttöä Tarratulostimen käyttö**

## **1. Yleiskatsaus**

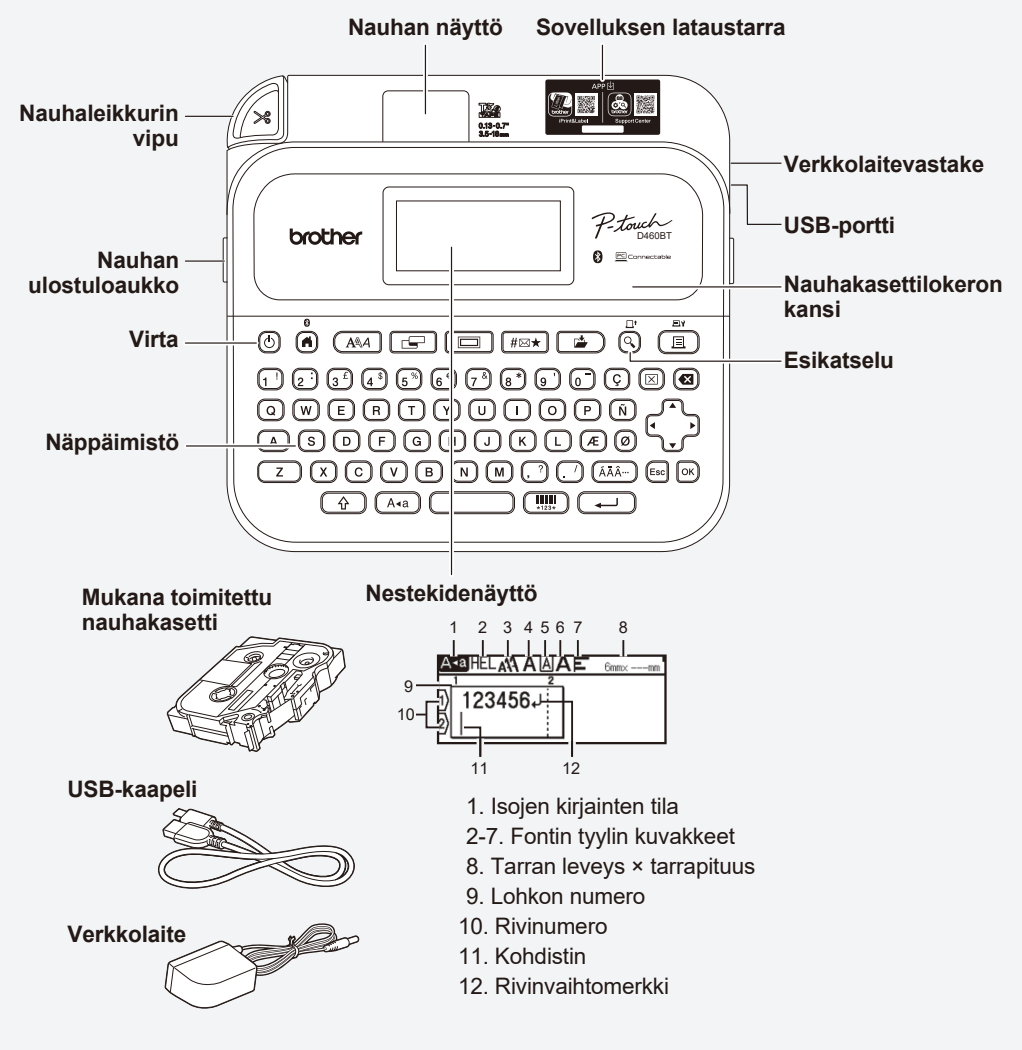

Laatikkoon sisältyvät osat saattavat vaihdella maittain tai alueittain.

#### **Sarjanumeron sijainti**

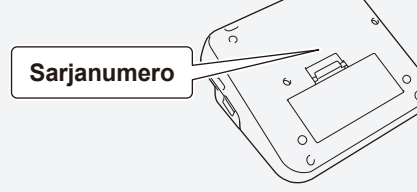

## **2. Paristojen asentaminen tai verkkolaitteen liittäminen**

Poista suojamateriaali (vain ennen ensimmäistä käyttökertaa) ennen tarratulostimen  $\overline{\mathscr{U}}$ käyttämistä.

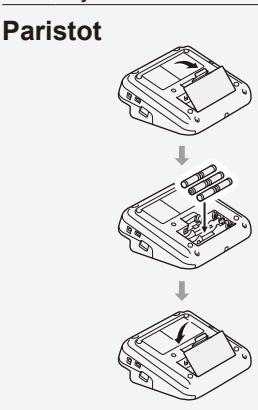

**Verkkolaite**

 $\mathbb{Z}$ 

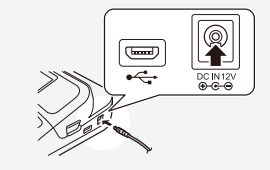

- Käytettäessä verkkolaitetta (AD-E001A): - Kytke verkkolaitteen liitin tulostimen sivulla olevaan verkkolaitevastakkeeseen.
	- Aseta pistoke lähimpään tavalliseen pistorasiaan. Muistin sisällön varmistamiseksi suosittelemme käyttämään AA-alkaliparistoja (LR6) yhdessä verkkolaitteen kanssa.
- Suojaa tarratulostimen muistin sisältö verkkolaitteen ollessa irti kytkettynä pitämällä AA-alkaliparistot (LR6) tarratulostimen sisällä.
- Kun virta katkaistaan yli kahdeksi minuutiksi, kaikki teksti ja muotoiluasetukset poistetaan. Myös muistiin tallennetut tekstitiedostot poistetaan.
- Poista paristot, jos et aio käyttää tarratulostinta pitkään aikaan.
- Paristot hävitetään viemällä ne asianmukaiseen keräyspisteeseen, ei sekajätteen mukana. Lisäksi on noudatettava valtiollisia ja paikallisia asetuksia.
- Kääri paristot säilytyksen ajaksi tai hävittämistä varten esimerkiksi teippiin, mikä estää oikosulun.

(Esimerkki pariston eristämisestä)

1. Teippi 2. Alkaliparisto 1

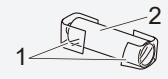

## **3. Nauhakasetin asettaminen**

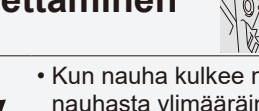

- Nauhan pää Nauhan ohjain
- Kun nauha kulkee nauhan ohjaimen alta, poista nauhasta ylimääräinen löysyys vetämällä sen kärjestä. • Varmista, että tarra ei jää kiinni tarratulostimeen, kun

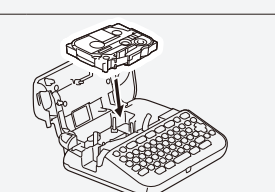

- asennat tai poistat nauhakasettia. 1. Aseta nauhakasetti piirroksen mukaisesti nauhakasettilokeron kannen alle. Varmista, että nauhan kärki on suunnattu nauhan ulostuloaukkoa kohti.
- 2. Paina nauhakasettia tarratulostimeen, kunnes se lukittuu paikalleen, ja sulje sitten nauhakasettilokeron kansi.

## **4. Virran kytkeminen päälle tai pois päältä**

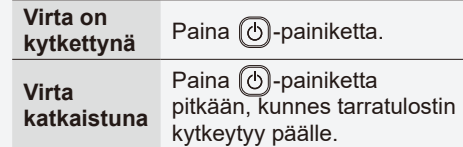

Ohjeet tarratulostimella tulostamiseen esitetään kohdassa

- **1. Tarratulostimella tulostaminen**
- Ohjeet tietokoneella tulostamiseen esitetään kohdassa  **2. Tulostaminen tietokoneesta**

Mobiililaitteesta tulostamisen ohjeet esitetään kohdassa

 **3. Tulostaminen mobiililaitteesta**

## **Ennen käyttöä Tarratulostimen käyttö**

#### $\circledS$  (a)  $\circledR$   $\circledR$  **1. Tarratulostimella tulostaminen 1. VAIHE Syötä tiedot 2 2. VAIHE Esikatsele tarroja**  $\boxed{z}$   $\boxed{X}$   $\boxed{C}$   $\boxed{V}$   $\boxed{B}$   $\boxed{N}$   $\boxed{M}$   $\boxed{C}$   $\boxed{C}$   $\boxed{A\overline{A\overline{A}}\cdots}$   $\boxed{Eso}$   $\boxed{O}$ **3. VAIHE Tulosta tarroja**  $\bigodot$   $\bigodot$   $\bigodot$   $\bigodot$   $\bigodot$  $\left(\prod_{123x}\right)$ Oletuskieli on englanti.

## **2. Tulostaminen tietokoneesta**

### **Windows**

Kirjoita selaimesi osoiteriville [install.brother](http://install.brother) ja lataa sekä asenna tulostinohjain ja P-touch Editor noudattamalla näyttöön tulevia ohjeita.

#### **Mac**

Lataa P-touch Editor App Storesta, jos haluat tulostaa Mac-laitteellasi. Sinun ei tarvitse ladata ja asentaa mitään ohjaimia.

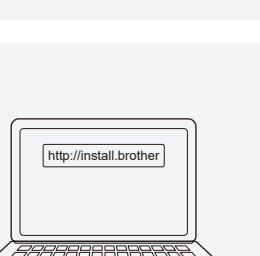

#### • Kun tulostat tietokoneesi kautta, tarratulostin ja tietokone on yhdistettävä mukana toimitetulla  $\mathbb{Z}$ USB-kaapelilla tai Bluetooth-yhteydellä. • Tämä tarratulostin ei tue Wi-Fi-yhteyksiä.

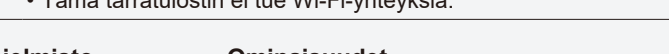

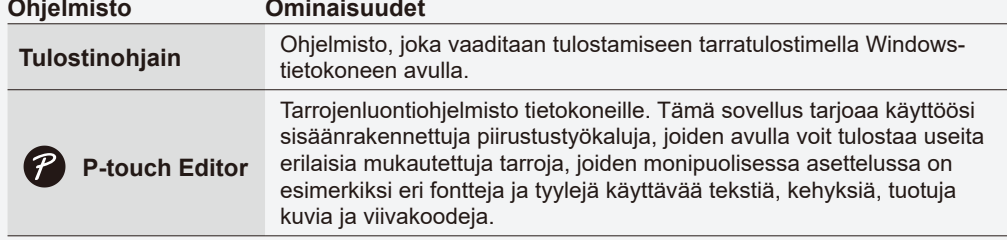

## **3. Tulostaminen mobiililaitteesta**

#### **Sovelluksen asentaminen**

Lataa seuraava sovellus App Storesta tai Google Play™ -kaupasta:

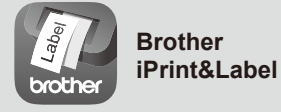

Luo tarroja yrityskäyttöön, mukaan lukien viivakoodeja, toimistotarviketarroja ja kansioiden välilehtien tarroja.

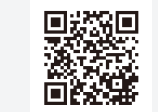

**Support**  ۲C **Center -sovellus** rothe

Sovelluksen kautta saat käyttöösi määritystiedot, tuotteen käyttöoppaat, usein kysytyt kysymykset ja vianmääritysvinkit.

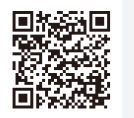

Voit säästää nauhaa ottamalla käyttöön Ketjutulostus-asetuksen Brother iPrint&Label -ohjelmistossa.

Tulosta tarrasi ja jätä viimeinen tarra tarratulostimeen, kunnes olet valmis tulostamaan uuden tarran.

#### **Bluetoothin ottaminen käyttöön ja poistaminen käytöstä**

1. Tarkista, että tulostimen virta on kytkettynä.

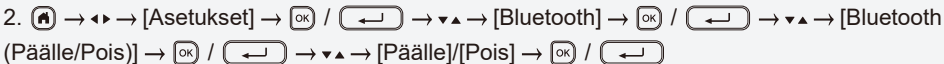

**Tarratulostimen ja mobiililaitteen yhdistäminen laitepariksi Bluetooth-yhteydellä**

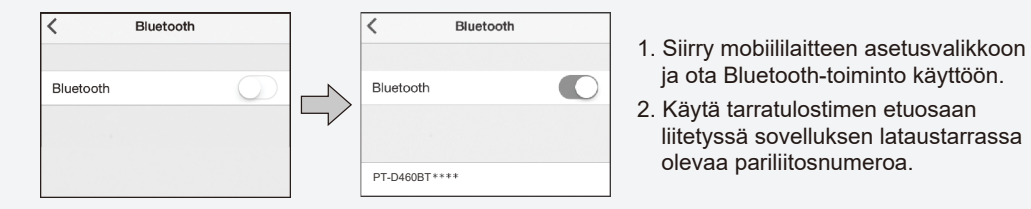

- Jos tulostin pyytää syöttämään PIN-koodin, syötä "0000".  $\mathbb{Z}$ 
	- Laiteparin muodostamisen ohjeet voivat vaihdella hiukan mobiililaitteesi mukaan.
	- Jos mobiililaitteesi ei löydä tulostinta Bluetooth-yhteyden kautta, tarkista seuraavat seikat: - Sijoita mobiililaite mahdollisimman lähelle tarratulostinta.
	- Varmista, ettei tarratulostimen ja mobiililaitteen välillä ole esteitä tai radioaaltoja lähettäviä kohteita, kuten mikroaaltouunia.
	- Jos Bluetooth-salasana näkyy tarratulostimen nestekidenäytössä pariliitoksen muodostamisen aikana, varmista, että mobiililaitteessa näkyy sama Bluetooth-salasana, ja paina sitten [OK]-painiketta.
	- Tämä tarratulostin ei tue Wi-Fi-yhteyksiä.

#### **Perustoiminnot** |  $\Box$  [support.brother.com/manuals](http://support.brother.com/manuals)

#### **Alkuasetukset**

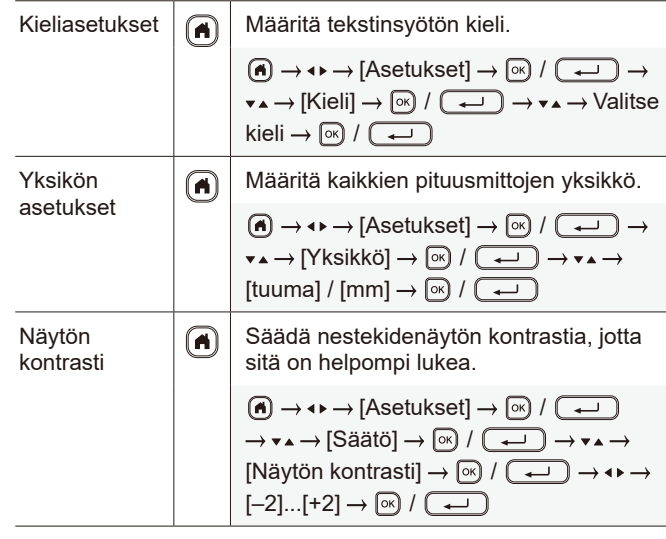

#### **Syötä tiedot**

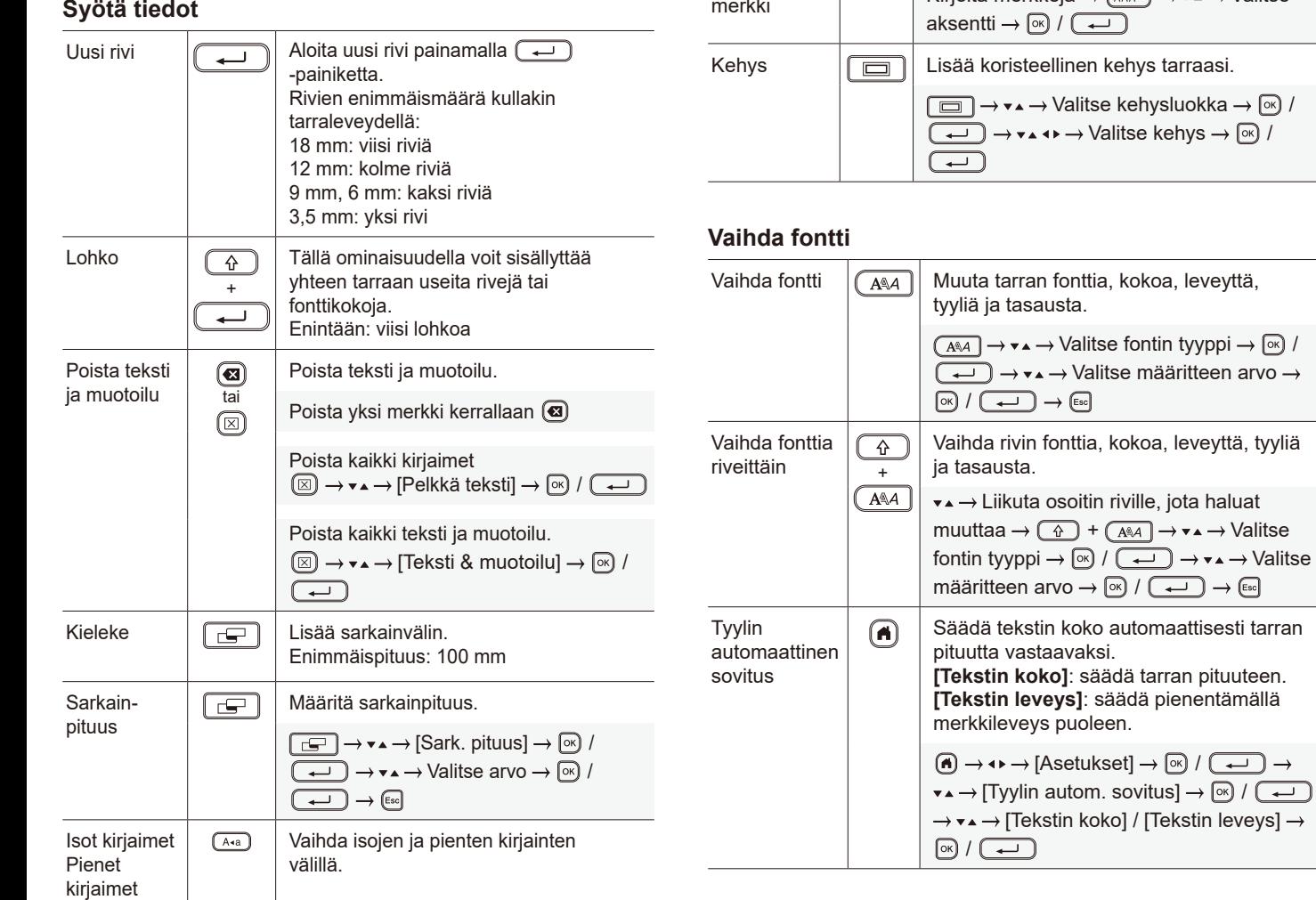

#### **Aseta marginaalit**

Tarrapituus  $|\sqrt{q}|\right|$  Määritä haluamasi tarran pituus.

Tekstimuistutus

**Syötä tiedot (jatkoa)**

 $\boxed{\circ\kappa}$ 

 $\widehat{A}A\widehat{A}...$ 

Kirjaimet, joissa on aksenttimerkki

**[Autom.]**: säätää automaattisesti tarran

 $\boxed{\Box \Box} \rightarrow \mathbf{v} \rightarrow [$ Pituus]  $\rightarrow \boxed{\circledast}$  / $\boxed{\bullet \Box}$   $\rightarrow \mathbf{v} \rightarrow$  $\rightarrow$  Valitse arvo  $\rightarrow$   $\boxed{\circledast}$  /  $\boxed{\bullet}$   $\rightarrow$   $\boxed{\circledast}$ 

Tallentaa usein käytetyn tekstin, jotta sen

tekstiehdotus?  $\rightarrow \infty$   $\rightarrow \bullet \rightarrow \bullet$  Valitse teksti

 $\boxed{\text{H\"{}}\boxtimes\text{K}}$   $\rightarrow$   $\text{K}\rightarrow\text{Valitse luokka}$   $\rightarrow$   $\boxed{\text{K}}$  /  $\boxed{\rightarrow}$  $\rightarrow \bullet \bullet \rightarrow \text{Valitse symboli} \rightarrow \boxed{\circledcirc} / \boxed{\rightarrow}$ 

Kirjoita merkkejä  $\rightarrow$  (AAA-)  $\rightarrow$   $\rightarrow$  A  $\rightarrow$  Valitse

Valitse syötetty merkki ja muunna se

Kirjoita merkkejä → Näytetäänkö

pituuden tekstin pituuteen.

voi hakea nopeasti.

 $\rightarrow \Box$ Symbolimerkit  $\left|\sqrt{\frac{H\otimes\mathbf{x}}{H\otimes\mathbf{x}}} \right|$  Lisää symboleita, yksiköitä ja kuvia.

aksenttimerkiksi.

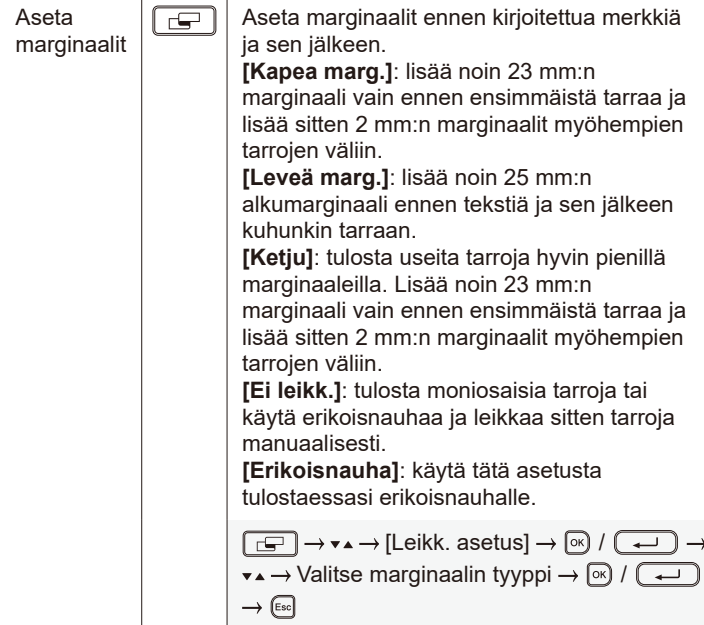

#### **Aseta automaattisen muotoilun asettelut**

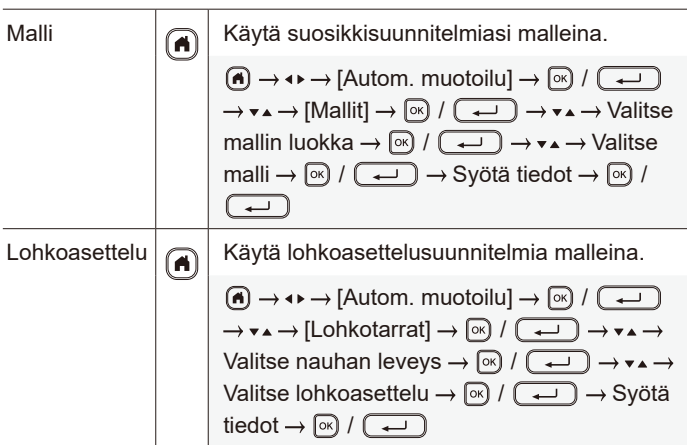

#### **Tulosta tarroja**

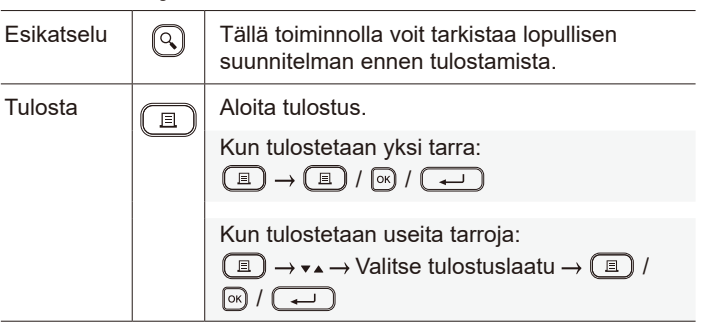

#### **Tulosta tarroja (jatkoa)**

**Muu**

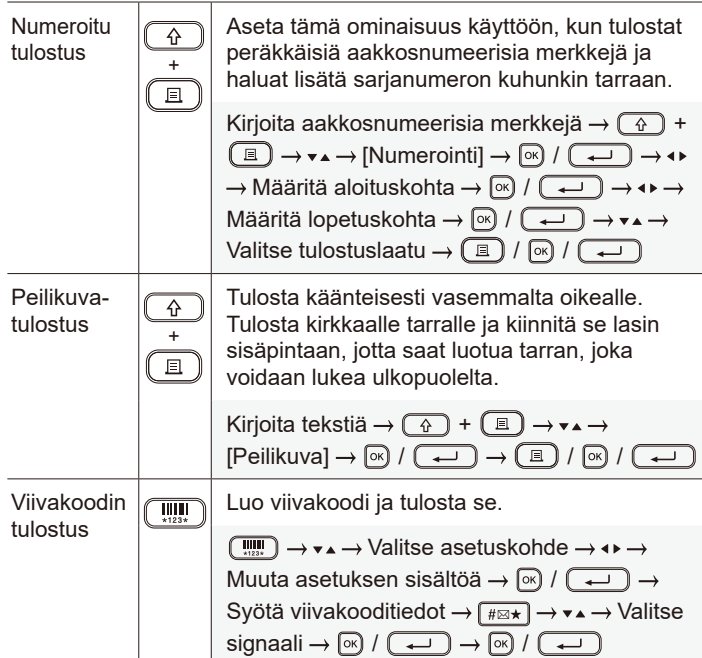

## **Symbolit ja kehykset**

# **Symboliesimerkkejä Kehysesimerkkejä**  $\textcircled{S} \oplus \textcircled{A} \oplus \textcircled{I} \cong \textcircled{H} \oplus \textcircled{H} \oplus \textcircled{H} \oplus \textcircled{H} \oplus \textcircled{H} \oplus \textcircled{H}$  $P$   $V$   $V$   $\parallel$   $\otimes$   $\otimes$   $\otimes$   $\otimes$   $\otimes$   $\bullet$   $\bullet$   $\bullet$   $\otimes$   $\otimes$   $\otimes$   $\bullet$   $\bullet$   $\bullet$   $\bullet$  $\downarrow \sim \; = \; + \; \circlearrowright \; \mathbb{A} \; \otimes \; \mathbb{B} \; \mathbb{A} \; \mathbb{D} \; \mathbb{O} \; \mathbb{I} \; \oplus \; \mathbb{O} \; \mathbb{Q} \; \boxed{\mathfrak{H}}$ **Automaattisen muotoilun asetteluesimerkit Aksenttimerkin sisältävien kirjainten esimerkkejä**

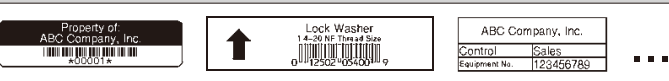

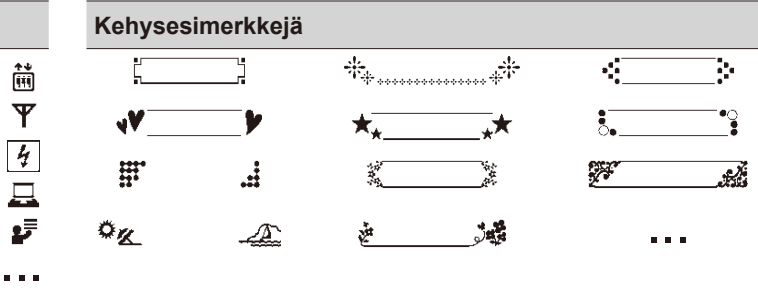

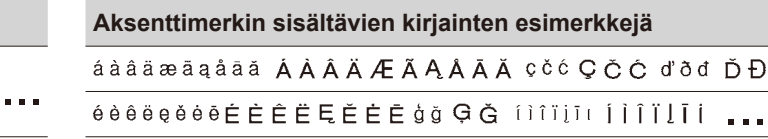

Lisätietoja symboleista ja kehyksistä on *Käyttöoppaassa*, joka on luettavissa Brother-tukisivustossa osoitteessa [support.brother.com.](http://support.brother.com)

#### **Aseta marginaalit**

Tulostin luo oletusarvoisesti noin 23 mm:n marginaalin kunkin tarran alkuun. Voit pienentää tätä marginaalia tulostamalla useita tarroja jatkuvasti.

Voit myös muuttaa marginaalia ennen toisen tarran ja sitä myöhempien tarrojen tekstiä ja sen jälkeen, kun tulostat useita tarroja. Valitse [Ketju], jos haluat tulostaa tarroja, joilla on kapein marginaalin leveys. ÄLÄ syötä nauhaa, kunnes lopullinen tarra on tulostettu. Kun lopullinen tarra tulostuu, syötä nauhaa ja paina nauhaleikkurin vipua.

Kun tarrapituus on vähintään noin 23 mm

2 mm 2 mm

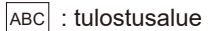

: laminaatin marginaali

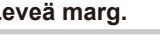

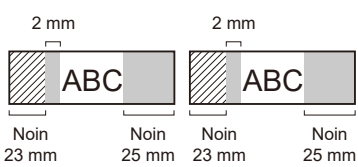

2 mm

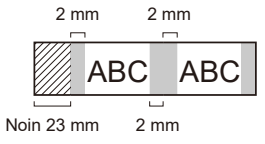

**Kapea marg.**

Kun tarrapituus on enintään noin 23 mm

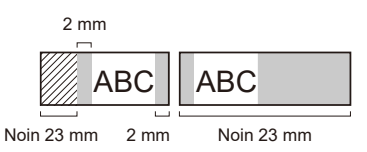

**Erikoisnauha**

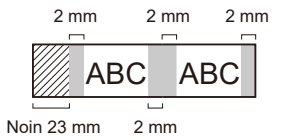

**Lisätietoja tarratulostimen käyttämisestä on**  *Käyttöoppaassa***, joka on luettavissa Brothertukisivustossa osoitteessa [support.brother.com.](http://support.brother.com)**

Nauhan syöttö  $\begin{pmatrix} \frac{1}{4} \\ \frac{1}{4} \\ \frac{1}{4}$ Syötä noin 23 mm nauhaa ylimääräisen löysyyden poistamiseksi.  $\circled{2}$  +  $\circled{3}$ Tallenna Tallenna tarrat ja käytä niitä myöhemmin, jos haluat muokata niitä ja tulostaa ne sekä korvata ja tallentaa muokattuja tietoja. Tallennettujen tarrojen enimmäismäärä: 70 tiedostoa Suurin merkkimäärä tiedostoa kohti: 280 merkkiä Luo tarra  $\rightarrow \Box$   $\rightarrow \bullet \rightarrow \bullet$  Valitse tallennuskohde  $\rightarrow \circledR$  /  $\rightarrow$ Nollaa  $\left| \bigoplus_{i=1}^{\infty} \right|$  Nollaa sisäinen muisti, esimerkiksi tarratulostimen nollaamiseksi tai kaikkien tallennettujen tarratietojen poistamiseksi.  $\boxed{A} \rightarrow \rightarrow \rightarrow$  [Asetukset]  $\rightarrow \boxed{\otimes}$  /  $\boxed{\rightarrow}$  $\rightarrow \bullet \rightarrow [Nollaa] \rightarrow [m] / (\overline{+)} \rightarrow \bullet \rightarrow \rightarrow$ Valitse nollaustapa  $\rightarrow \sim$   $\rightarrow$   $($   $\rightarrow \rightarrow$ Vahvistussanoma  $\rightarrow \circledR / (\rightarrow \bullet)$ 

: marginaali

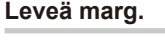

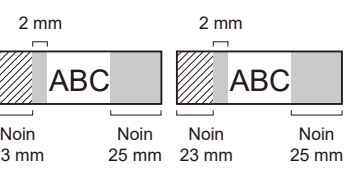

**Ketju**

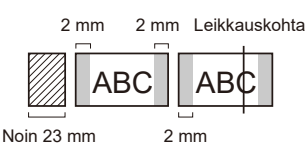

**Ei leikk.** Noin 23 mm 2 mm ABC II ABC

**Kapea marg.**

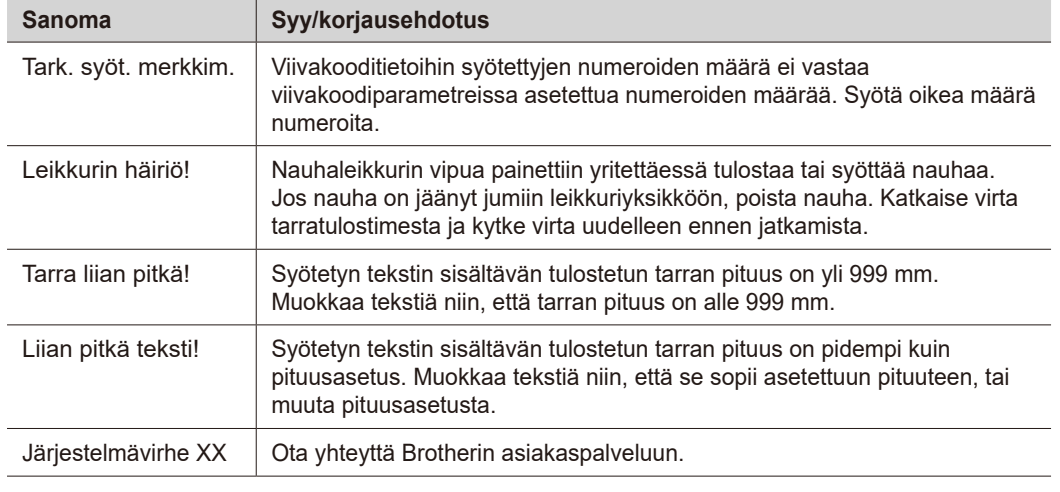

## **Vianmääritys**

Ė

Jos tarvitset lisää apua, käy osoitteessa [support.brother.com.](http://support.brother.com)

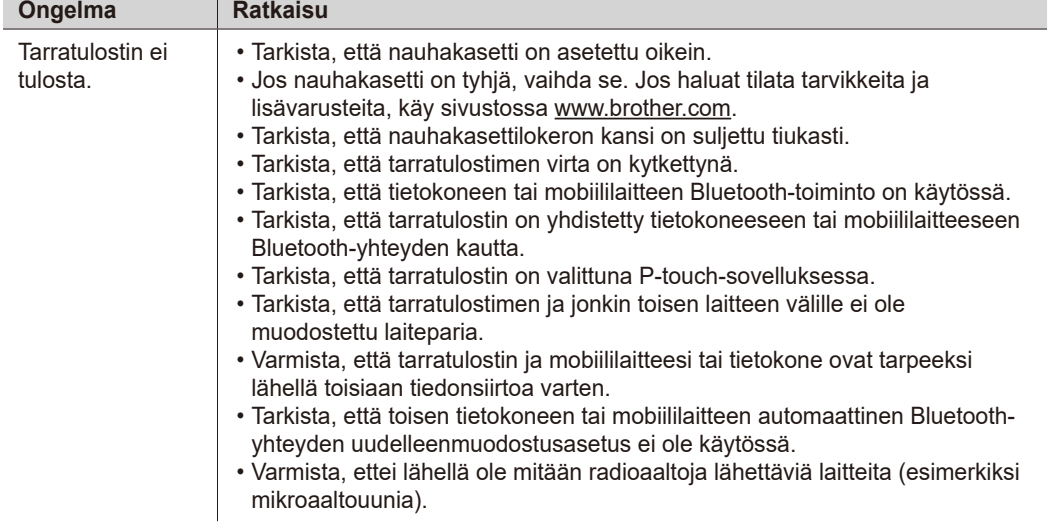

## **Virhesanomat Vianmääritys (jatkoa) Yhteystiedot**

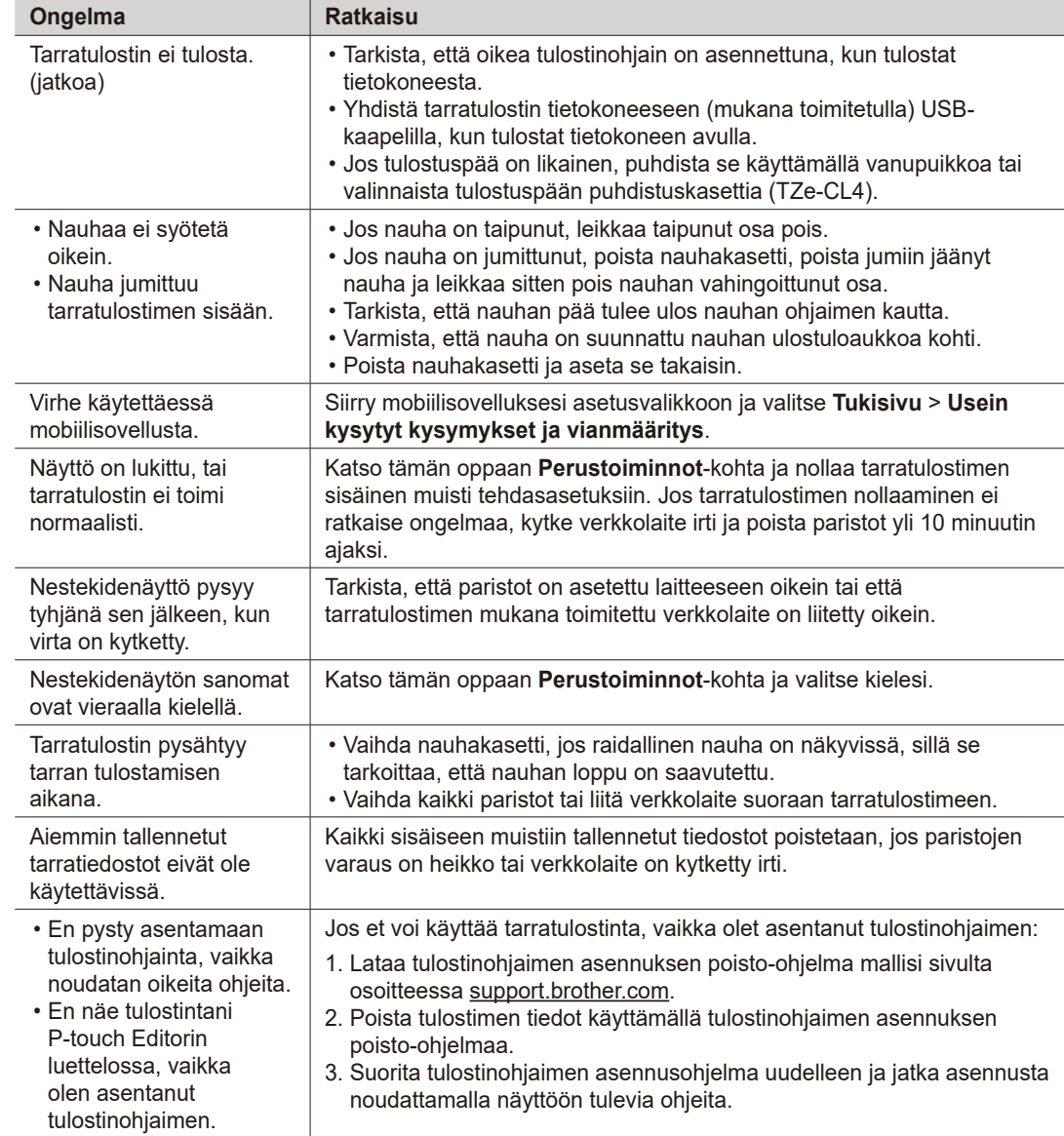

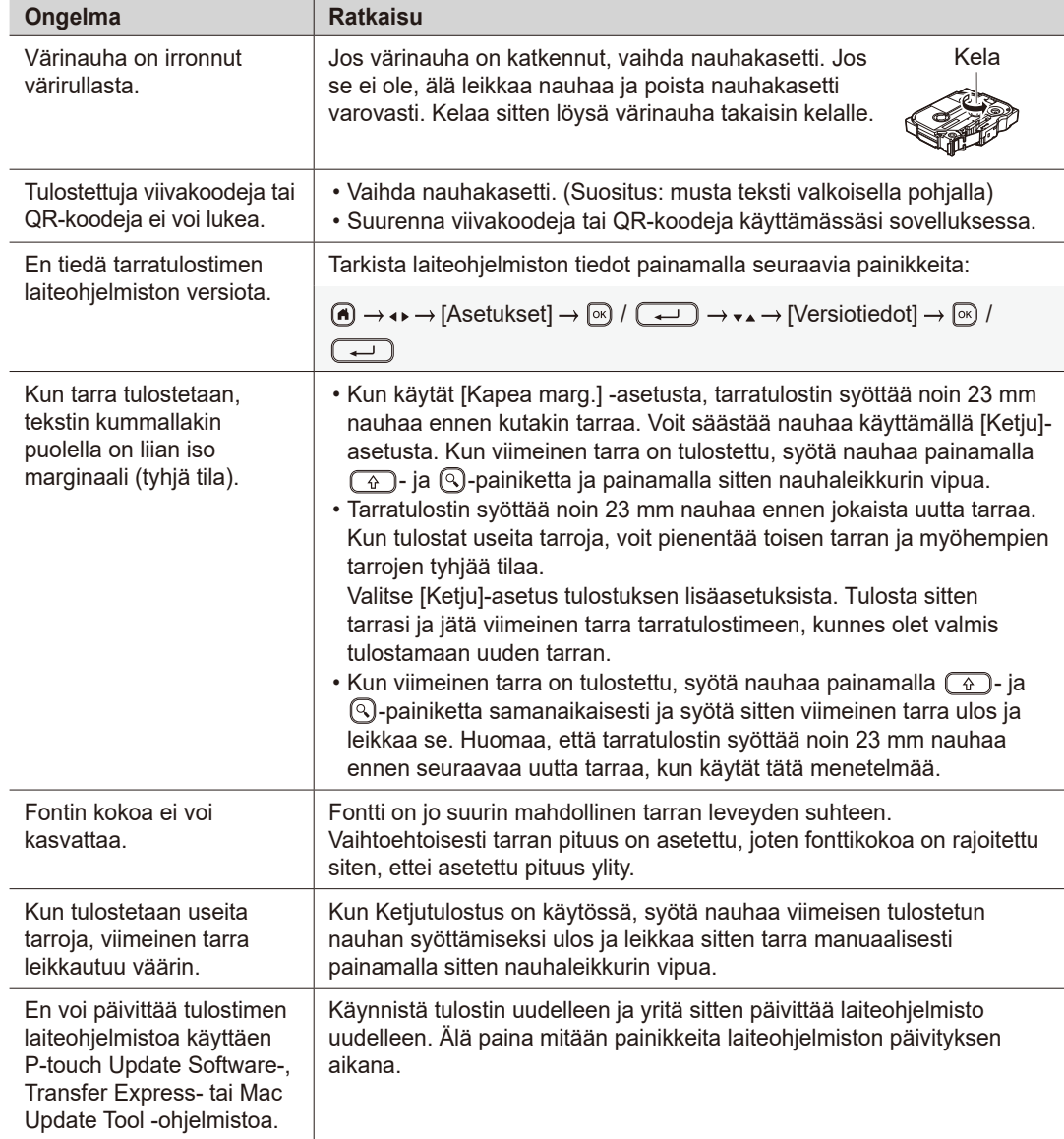

## **Virhesanomat Vianmääritys (jatkoa) Yhteystiedot**

Brotherin paikallisen toimipisteen yhteystiedot löytyvät osoitteesta [www.brother.com.](http://www.brother.com)

Tarvikkeiden ja lisävarusteiden tilaaminen: [www.brother.eu/supplies](http://www.brother.eu/supplies)

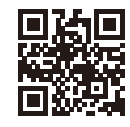